#### wintotal.de

# Gigabit-Ethernet: Daten mit maximaler Geschwindigkeit übertragen - Tipps & Tricks

5-6 Minuten

Konfiguration der LAN-Netzwerkkarte, so dass sie Daten mit der maximal möglichen Geschwindigkeit überträgt

Wenn Sie ein Gigabit-LAN verwenden und z.B. die Geschwindigkeit zu wünschen übrig lässt können Sie versuchen, die Übertragungsrate, die Flusssteuerung und Jumbo Packet (gibt es nur in der Gigabit-Netzwerkkarte) für den Netzwerkadapter zu konfigurieren.

Zunächst gilt es aber zu klären, ob das Netzwerk wirklich zu langsam ist. Vorausgesetzt, dass alle beteiligten Komponenten Gigabit-LAN verwenden, kommen Datenraten von im besten Fall etwa 80 MByte/sec netto zu Stande. Dies aber auch nur dann, wenn die Gegenstelle (z.B. Festplatte in einem NAS) die Daten schnell genug anliefern kann, was häufig nicht der Fall ist.

Zur Messung der Bandbreite empfiehlt sich das Tool "Jperf".

Die WAN-Verbindung (Internet) wird durch Änderungen an den Netzwerkparametern nicht schneller. Der Tipp dient lediglich dazu, den internen Netzverkehr zu konfigurieren.

Aktuelle Netzwerkkarten erkennen automatisch die möglichen

Einstellungen und verbinden sich zur Gegenstelle - einem Netzwerk-Router oder einem Netzwerk-Switch - mit der bestmöglichen Geschwindigkeit. Die Konfiguration erfolgt über die Autonegotiation-Funktion. Dazu werden die Einstellungen über ein bestimmtes Verfahren automatisch zwischen den Endgeräten ausgehandelt. Gigabit-Ethernet: Daten mit maximaler Geschwindigkeit übertragen - Ti... about:reader?url=https://www.wintotal.de/tipp/gigabit-ethernet-daten-mi...<br>Einstellungen und verbinden sich zur Gegenstelle - einem<br>Netzwerk Router o

# Übertragungsrate

Öffnen Sie "Netzwerk- und Freigabecenter" in der Systemsteuerung. Im linken Bereich öffnen Sie "Adaptereinstellungen ändern" (Win7/Win8) bzw. "Netzwerkverbindungen verwalten" (Vista), klicken Ihre [LAN-Verbindung] rechts an, gehen auf "Eigenschaften" und unter der Registerkarte "Netzwerk" klicken Sie auf die Schaltfläche "Konfigurieren". Unter der Registerkarte "Erweitert" suchen Sie "Übertragungsrate und Duplexmodus", markieren den Eintrag und wählen unter "Wert" Folgendes aus:

• 1 GBit/s (1000 MBit/s) Vollduplex

Je nach Netzwerkkartentreiber kann ein höherer oder niedriger Frame-Wert vorhanden sein. Im Vollduplex-Modus kann der Controller Netzwerkdaten gleichzeitig übertragen und empfangen.

# Controller der Familie Realtek PCIe GBE

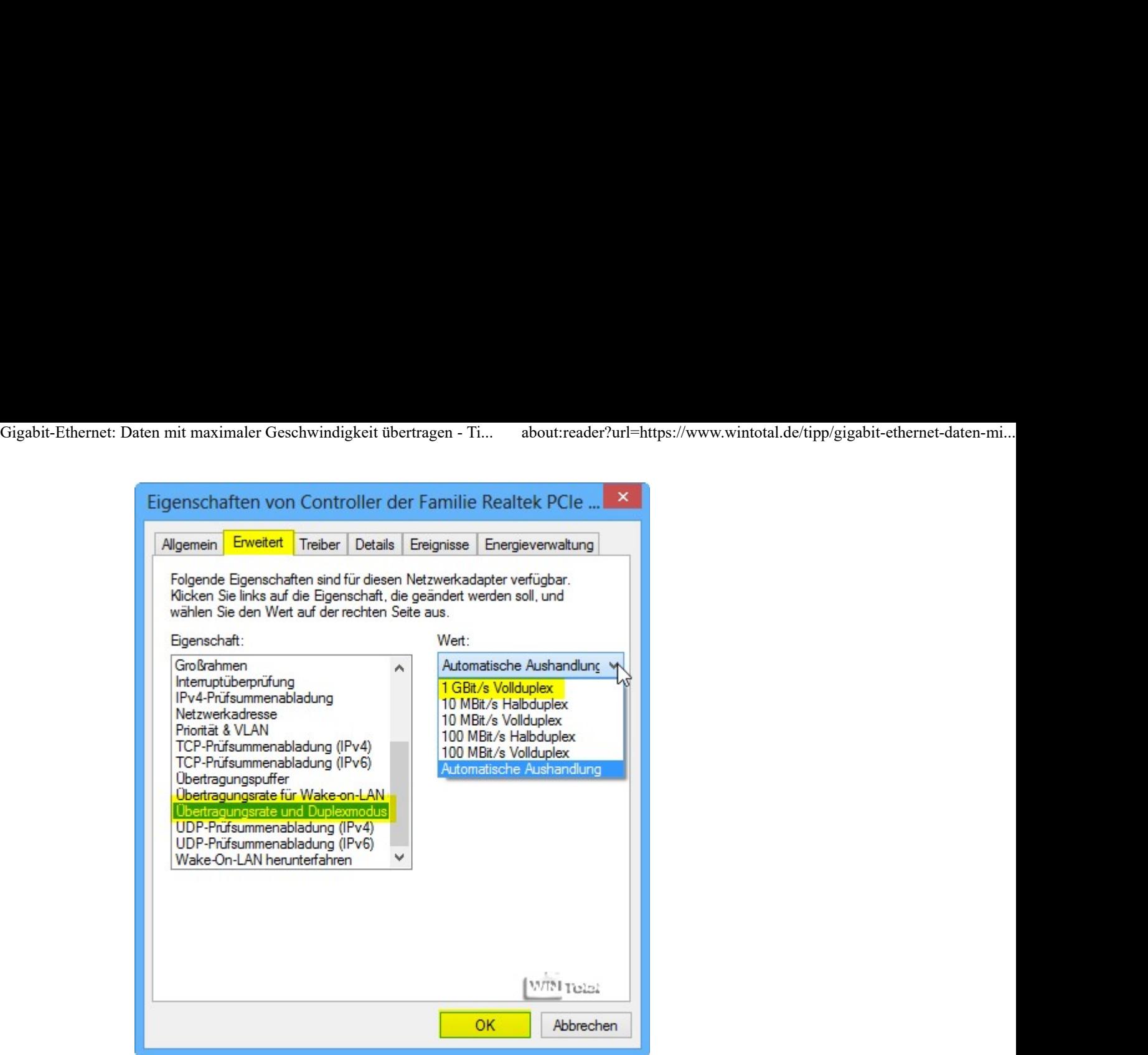

# PCI-E-Gigabit-Ethernet

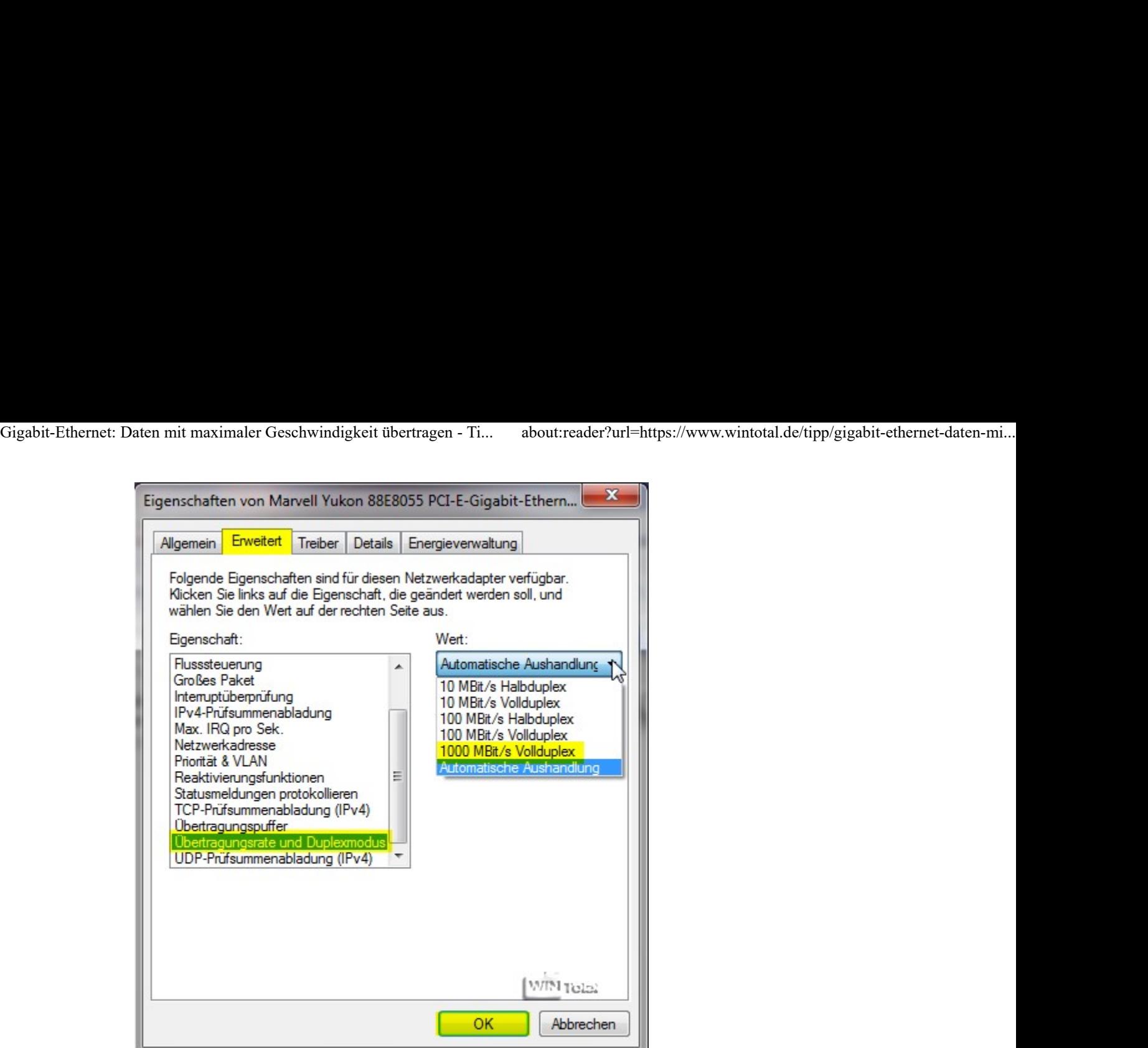

#### Flusssteuerung

In der gleichen Konfiguration markieren Sie "Flusssteuerung"

(Flow Control) und wählen unter Wert "RX & TX aktiviert" bzw. "TX

& RX aktiviert" aus.

Controller der Familie Realtek PCIe GBE

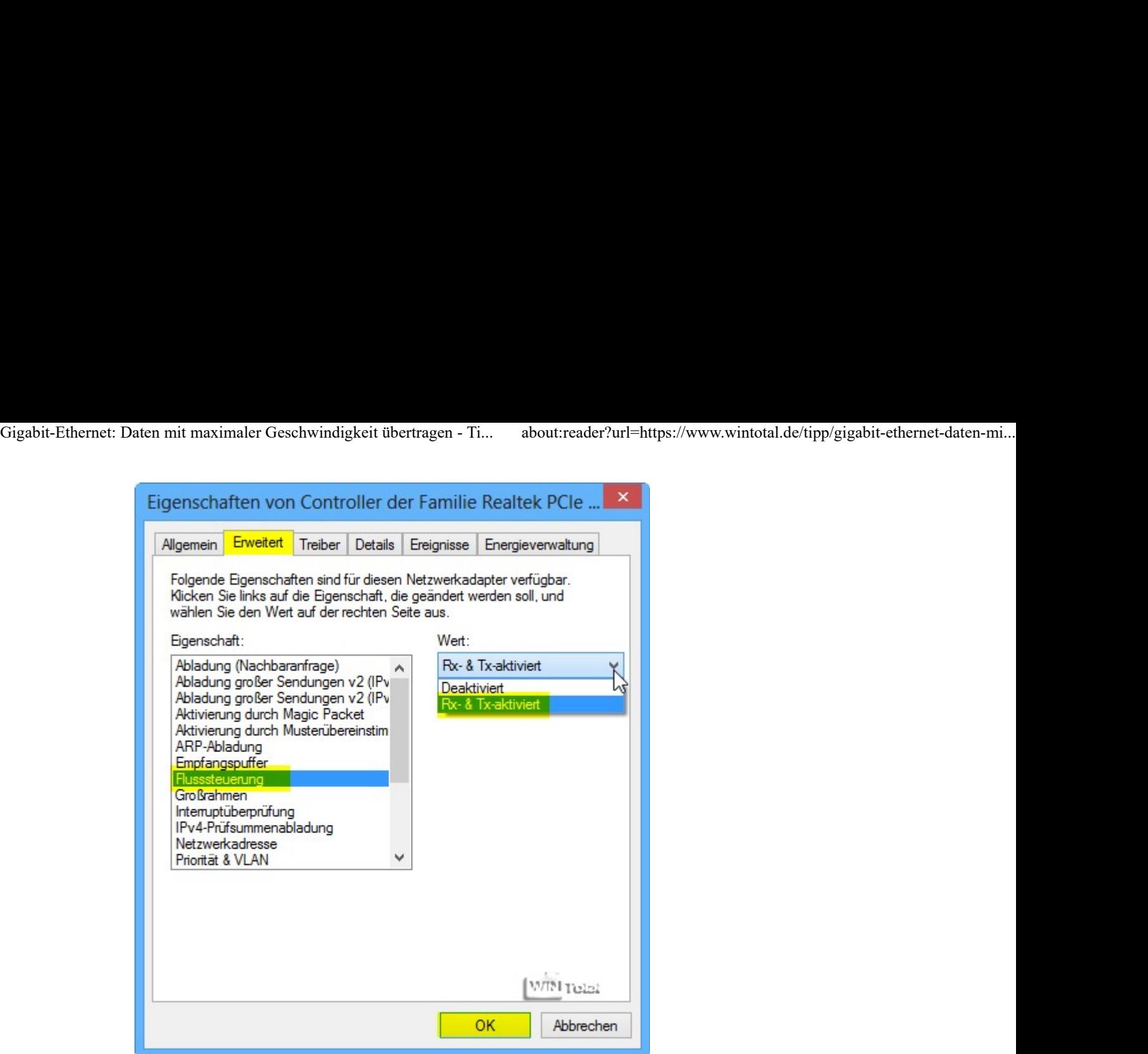

# PCI-E-Gigabit-Ethernet

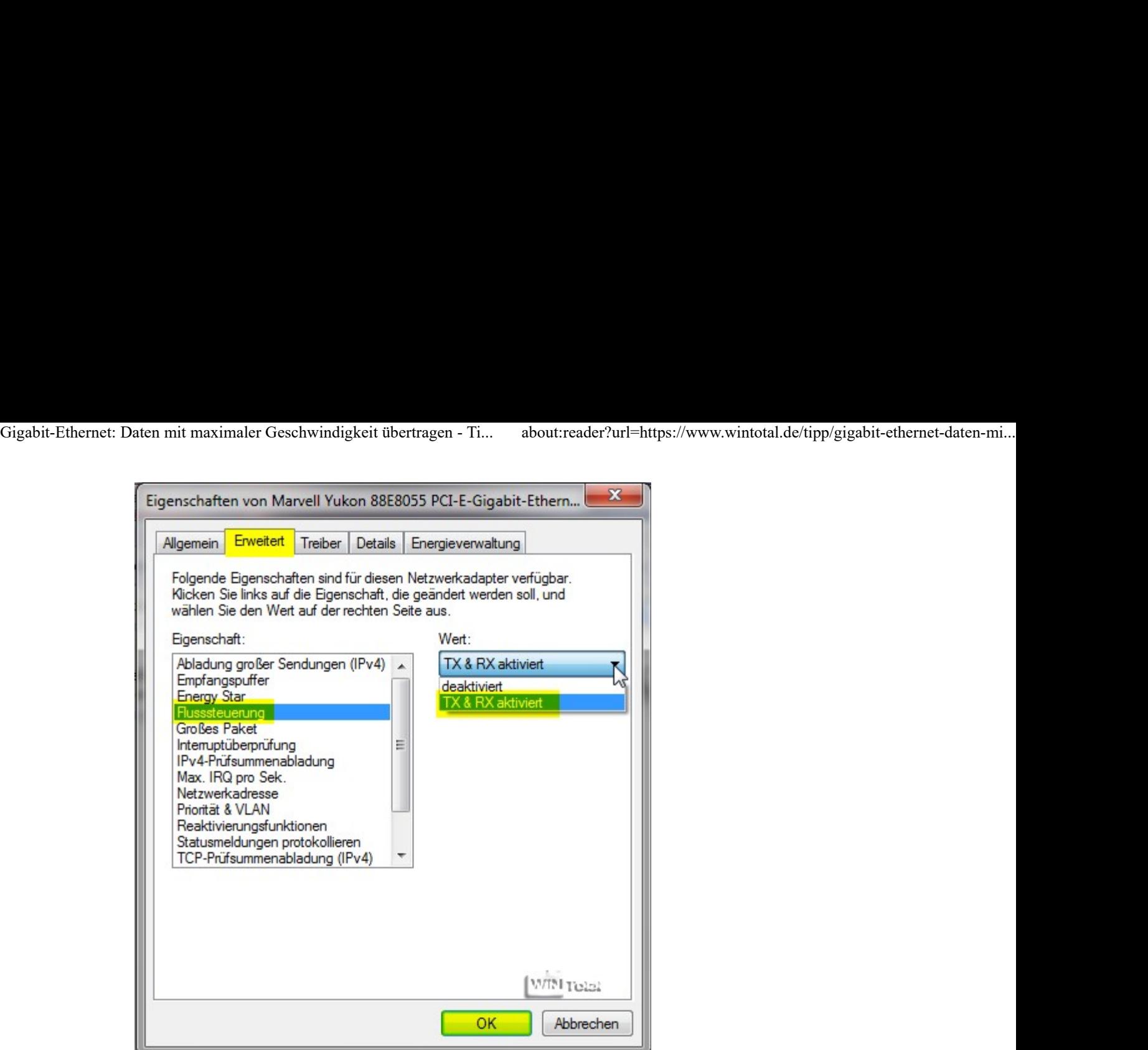

#### Großrahmen, Jumbo Packet, Großes Paket oder Große MTU

Man kann zwar mit den Frames experimentieren, was höhere Datenraten bringen könnte. Dann drohen aber auch Probleme bei ältere Netzwerkhardware, welche keine Jumbo-Frames unterstützt. Sind Router oder Switches dazwischen geschaltet, sollte man bedenken, dass diese in aller Regel mit 1500er Frames arbeiten. Nur neuere Switches unterstützen Jumbo Frames. Schauen Sie dazu in den Prdouktspezifikationen der verwendeten Hardware nach.

Jumbo MTU kann übergroße Ethernet-Pakte übertragen und empfangen, deren Länge zwischen 1514 bzw. 2000 Byte und 9014 Byte liegt. Jumbo-Frames gibt es nur in der Gigabit-Netzwerkkarte.

Markieren Sie "Jumbo Packet", "Großrahmen", "Großes Paket" oder "Große MTU" (je nach Netzwerkkarte) und stellen Sie unter

# Wert "9 KB MTU" bzw. "9014 Bytes" ein. Gigabit-Ethernet: Daten mit maximaler Geschwindigkeit übertragen - Ti... about:reader?url=https://www.wintotal.de/tipp/gigabit-ethernet-daten-mi...<br>Wert "9 KB MTU" bzw. "9014 Bytes" ein.

## Intel Gigabit Adapter - Jumbo Packet

## Controller der Familie Realtek PCIe GBE - Großrahmen

# PCI-E-Gigabit-Ethernet - Großes Paket

Sie können alle Einstellung auch im Gerätemanager (devmgmt.msc) unter "Netzwerkadapter/Controller" ändern.

com!-magazin.de hat einen interessanten Artikel dazu geschrieben: Turbo für das Netzwerk

Dass die Übertragung schwankt, könnte unter Umständen aber auch andere Ursachen haben.

Durch beschädigte Kabel oder Anschlussstecker kann es trotz gelungener Verbindung zu Übertragungsfehlern kommen. Eine

Beschädigung oder ein Bruch des Netzwerkkabels muss nicht zwingend von außen sichtbar sein. Ein Kabelbruch verhindert z.B. eine gleichzeitige Übertragung der Daten in beide Richtungen (Duplex). Quetschungen beeinflussen, je nach Qualität und Ausführung des Kabels, die Durchgangsdämpfung stark und somit auch die Übertragung bzw. Signalqualität. Die Synchronisation zwischen zwei Netzwerkgeräten kann scheitern oder es kommt vermehrt zu Übertragungsfehlern. Korrodierte Kontakte bei billigen Steckverbindern der Kabel oder der Netzwerkkarte sorgen ebenfalls für Verbindungsprobleme. Auch ein Treiber- oder Konfigurationsproblem sowie ein Defekt der Netzwerkkarte sind möglich. Gigabit-Ethernet: Daten mit maximaler Geschwindigkeit übertragen - Ti... about:reader?url=https://www.wintotal.de/tipp/gigabit-ethernet-daten-mi...<br>Beschädigung oder ein Bruch des Netzwerkkabels muss nicht<br>zwingend von auß

#### 54 Bewertungen

Ø 4,26 Loading...